**ROTRONIC AG**, CH-8303 Bassersdorf Tel. +41 44 838 11 44, www.rotronic.com **ROTRONIC Messgeräte GmbH**, D-76275 Ettlingen Tel.+49 7243 383 250, www.rotronic.de **ROTRONIC SARL**, 56, F-77183 Croissy Beaubourg Tél. +33 1 60 95 07 10, www.rotronic.fr **ROTRONIC Italia srl**, I-20157 Milano Tel. +39 2 39 00 71 90, www.rotronic.it **ROTRONIC Instruments (UK) Ltd**, West Sussex RH10 9EE Phone +44 1293 571000, www.rotronic.co.uk **ROTRONIC Instrument Corp**, NY 11788, USA Phone +1 631 427-3898, www.rotronic-usa.com **ROTRONIC Canada Inc.**,Canada L8W 3P7 Phone + 1 905 754-5164, www.rotronic.ca **ROTRONIC Instruments Pte. Ltd.,** Singapore 159836 Phone +65 6376 2107, www.rotronic.sg **ROTRONIC Shanghai Rep. Office**, Shanghai 200233, China Phone +86 40 08162018, www.rotronic.cn **ROTRONIC Japan**, Tokyo 180-0006, Japan Phone +81 422 502 600, www.rotronic.com

12.1067.0102E 12.1067.0102E

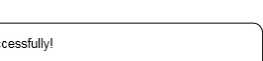

**ROTRONIC AG**, CH-8303 Bassersdorf

Tel. +41 44 838 11 44, www.rotronic.com **ROTRONIC Messgeräte GmbH**, D-76275 Ettlingen Tel.+49 7243 383 250, www.rotronic.de

Please read this short manual and the instruction manual **11** on www.rotronic.com/rms carefully.

> **ROTRONIC SARL**, 56, F-77183 Croissy Beaubourg Tél. +33 1 60 95 07 10, www.rotronic.fr **ROTRONIC Italia srl**, I-20157 Milano

Tel. +39 2 39 00 71 90, www.rotronic.it **ROTRONIC Instruments (UK) Ltd**, West Sussex RH10 9EE Phone +44 1293 571000, www.rotronic.co.uk

- 1. If you do not want to connect the device to the Rotronic Cloud, the server must be configured in the device.
- a. Connect the device to the local network and start the RMS configuration software.
- b. Search for the device under *Device > Search > Network Device*. The software finds all RMS devices in the local network.
- c. Enter the host (server address) and the URL of the software services under Settings. d. Finish configuration with Write.
- 
- 2. Log into the RMS software / cloud. Filters Select Tools > Setup > Devices > New > ID *l*ireless device LAN device DEV-2569 DEV-3633

**ROTRONIC Instrument Corp**, NY 11788, USA Phone +1 631 427-3898, www.rotronic-usa.com

**ROTRONIC Canada Inc.**,Canada L8W 3P7 Phone + 1 905 754-5164, www.rotronic.ca

**ROTRONIC Instruments Pte. Ltd.,** Singapore 159836 Phone +65 6376 2107, www.rotronic.sg

**ROTRONIC Shanghai Rep. Office**, Shanghai 200233, China Phone +86 40 08162018, www.rotronic.cn

**ROTRONIC Japan**, Tokyo 180-0006, Japan Phone +81 422 502 600, www.rotronic.com

# **SHORT INSTRUCTION MANUAL**

#### **General Description**

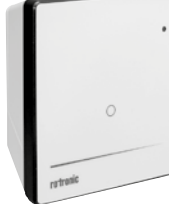

Congratulations on your new RMS gateway. The gateway transmits the data of the wireless data loggers continuously to the RMS software by Ethernet. These short instructions describe the main functions of the device.

### **Commissioning**

The device must be supplied with 24 V (terminals: V+ / V-) or via PoE to be able to transmit data. The gateway can be mounted easily with the wall bracket. The device is connected to the RMS software by pairing.

## **Important: Port 80, DHCP**

To integrate the device, port 80 must be enabled in your network and a DHCP server must assign the IP address to the device.

#### **INTEGRATION OF THE GATEWAY (PAIRING) IN 6 STEPS**

- Gateway
- Wall bracket • Short instruction manual

Mess- und Einsatzbereich -40...70 °C IP-Schutz IP65 Gewicht 200 g

24 VDC ±10 % / <100 mA 24 VDC ±10 % / >4 W / Leistungsbegrenzt (limited power source) Software **RMS Monitoring-Software** 

3. Enter the serial number of the device.

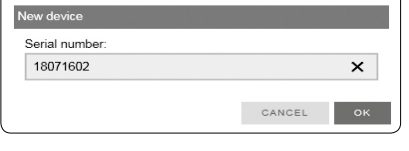

4. Press the button on the device briefly. The LED flashes red briefly.

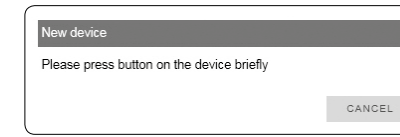

5. Enter the device name, channel and group.

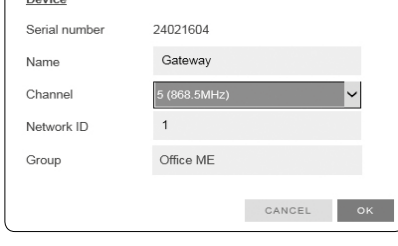

6. Finish configuration.

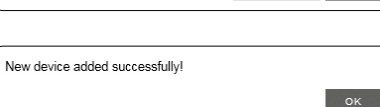

# **KURZBEDIENUNGSANLEITUNG**

## **Allgemeine Beschreibung**

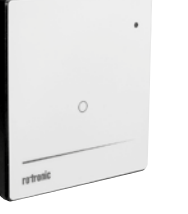

Herzliche Gratulation zum Kauf des RMS Gateways. Das Gateway übermittelt die Daten der Funkdatenlogger kontinuierlich per Ethernet an die RMS-Software. Diese Kurzbedienungsanleitung beschreibt die wichtigsten Funktionen des Gerätes.

Bitte lesen Sie diese Kurzbedienungsanleitung und die Betriebsanleitung auf **www.rotronic.com/rms** sorgfältig durch.

#### **Inbetriebnahme**

Das Gerät muss mit 24V (Klemmleiste: V+ / V-) oder PoE versorgt werden, damit die Daten übertragen werden können. Das Gateway lässt sich einfach mit der Wandhalterung befestigen. Die Verbindung mit der RMS-Software wird per Pairing hergestellt.

#### **Wichtig: Port80, DHCP**

Für die Einbindung des Gerätes muss der Port 80 in ihrem Netzwerk freigeschaltet sein und ein DHCP-Server muss die IP-Adresse an das Gerät zuweisen.

#### **EINBINDEN DES GATEWAYS (PAIRING) IN 6 SCHRITTEN**

- 1. Falls das Gerät nicht mit der Rotronic Cloud verbunden werden soll, muss der Server im Gerät eingestellt werden.
- a. Gerät mit dem lokalen Netzwerk verbinden und RMS-Config-Software starten.
- b. Gerät suchen unter Gerät > Suchen > Netzwerkgerät. Die Software findet alle RMS-Geräte im lokalen Netzwerk.
- c. Unter Einstellungen den Host (Adresse des Servers) und die URL des Software-Services angeben.
- d. Konfiguration abschliessen mit Schreiben.
- 2. Einloggen in die RMS-Software / Cloud. Unter Extras > Setup > Geräte > Neu LAN-Gerät

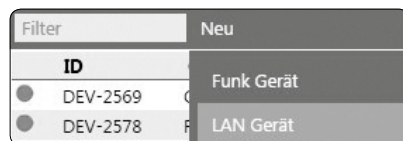

3. Seriennummer des Gerätes eingeben.

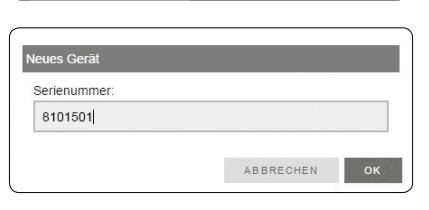

4. Knopf am Gerät kurz drücken. LED blinkt kurz rot.

Bitte Taste auf dem Gerät kurz drücken ABBRECHEN

5. Name, Kanal und Gruppe des Gerätes eingeben.

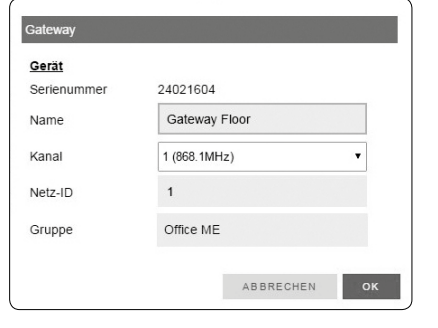

 $OK$ 

6. Konfiguration abschliessen.

Neues Gerät erfolgreich hinzugefügt!

## **LED Indicators**

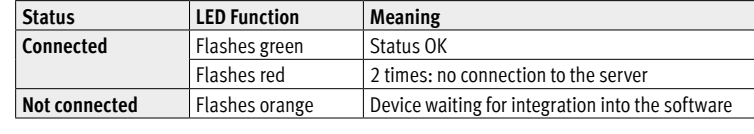

# **Accessories**

AC1321 Mounting kit with Allen key and mounting cone

## **Technical Data:**

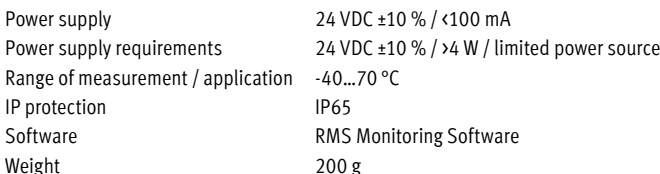

#### **Dimensions**

## **Delivery Package**

## **LED -Anzeige**

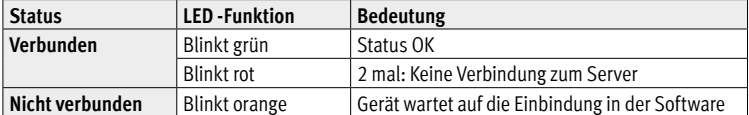

## **Zubehör**

AC1321 Montage-Kit mit Inbusschlüssel und Montagekonus

## **Technische Daten:**

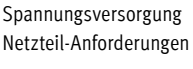

## **Abmessungen**

## **Lieferumfang**

- Gateway
- Wandhalterung
- Kurzbedienungsanleitung

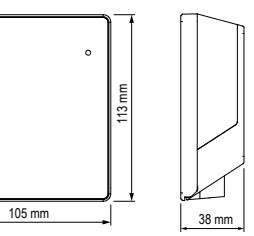

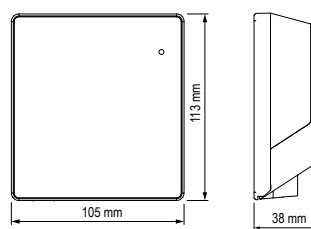

**ROTRONIC AG**, CH-8303 Bassersdorf Tel. +41 44 838 11 44, www.rotronic.com **ROTRONIC Messgeräte GmbH**, D-76275 Ettlingen Tel.+49 7243 383 250, www.rotronic.de **ROTRONIC SARL**, 56, F-77183 Croissy Beaubourg Tél. +33 1 60 95 07 10, www.rotronic.fr **ROTRONIC Italia srl**, I-20157 Milano Tel. +39 2 39 00 71 90, www.rotronic.it **ROTRONIC Instruments (UK) Ltd**, West Sussex RH10 9EE Phone +44 1293 571000, www.rotronic.co.uk **ROTRONIC Instrument Corp**, NY 11788, USA Phone +1 631 427-3898, www.rotronic-usa.com **ROTRONIC Canada Inc.**,Canada L8W 3P7 Phone + 1 905 754-5164, www.rotronic.ca **ROTRONIC Instruments Pte. Ltd.,** Singapore 159836 Phone +65 6376 2107, www.rotronic.sg **ROTRONIC Shanghai Rep. Office**, Shanghai 200233, China Phone +86 40 08162018, www.rotronic.cn **ROTRONIC Japan**, Tokyo 180-0006, Japan Phone +81 422 502 600, www.rotronic.com

12.1067.0102F 12.1067.0102F

**ROTRONIC AG**, CH-8303 Bassersdorf Tel. +41 44 838 11 44, www.rotronic.com **ROTRONIC Messgeräte GmbH**, D-76275 Ettlingen Tel.+49 7243 383 250, www.rotronic.de

**ROTRONIC SARL**, 56, F-77183 Croissy Beaubourg Tél. +33 1 60 95 07 10, www.rotronic.fr **ROTRONIC Italia srl**, I-20157 Milano

Tel. +39 2 39 00 71 90, www.rotronic.it

**ROTRONIC Instruments (UK) Ltd**, West Sussex RH10 9EE Phone +44 1293 571000, www.rotronic.co.uk

**ROTRONIC Instrument Corp**, NY 11788, USA Phone +1 631 427-3898, www.rotronic-usa.com **ROTRONIC Canada Inc.**,Canada L8W 3P7

Phone + 1 905 754-5164, www.rotronic.ca **ROTRONIC Instruments Pte. Ltd.,** Singapore 159836

Phone +65 6376 2107, www.rotronic.sg **ROTRONIC Shanghai Rep. Office**, Shanghai 200233, China

Phone +86 40 08162018, www.rotronic.cn

**ROTRONIC Japan**, Tokyo 180-0006, Japan Phone +81 422 502 600, www.rotronic.com

# **MODE D'EMPLOI ABRÉGÉ**

# **Description générale**

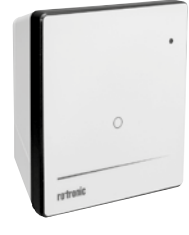

Toutes nos félicitations pour l'achat de la passerelle (gateway) RMS. La passerelle transmet en continu, par Ethernet, les données du logger radio au logiciel RMS. Ce mode d'emploi abrégé se limite à la description des fonctions essentielles de cet appareil.

Veuillez lire attentivement ce bref manuel d'utilisation et les instructions d'utilisation sur **www.rotronic.com/rms** par.

#### **Mise en service**

L'appareil doit être alimenté en courant 24V (barrette de raccordement : V+ / V-), afin que les données puissent être transmises. La passerelle peut être fixée facilement avec le support mural. La liaison avec le logiciel RMS est effectuée par couplage.

- $_{38\,\text{mm}}$  and the strumento non deve essere collegato al cloud Rotronic, occorre impostare il server  $\sim$   $^{105\,\text{mm}}$ nello strumento.
	- a. Collegare lo strumento alla rete locale e lanciare il software di configurazione RMS.
	- b. Cercare lo strumento in *Strumento > Cerca > Strumento di rete*. Il software individua tutti gli strumenti RMS della rete locale.

24021604

### **Important : port 80, DHCP**

- 3. Digitare il numero di serie dell'apparecchio.
- 4. Premere brevemente il pulsante sullo strumento. Il LED lampeggia brevemente in rosso.
- luovo strur Numero di serie

CANCE

 $\overline{\mathbf{x}}$ 

 $\alpha$ 

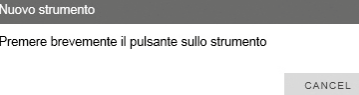

Afin d'intégrer l'appareil, le port 80 doit être activé survotre réseau et un serveur DHCP doit lui attribuer une adresse IP.

## **INTÉGRATION DE LA PASSERELLE (COUPLAGE) EN 6 ÉTAPES**

- 1. Au cas où l'appareil ne doive pas être relié au Cloud Rotronic, son serveur interne doit être paramétré.
- a. Relier l'appareil au réseau local et démarrer le logiciel RMS-Config.
- b. Rechercher l'appareil avec Appareil > Rechercher > Appareil réseau. Le logiciel trouve tous les appareils RMS connectés au réseau local.

Filtre

Tensione di alimentazione 24 VDC ± 10% / <100 mA Campo di misura e di lavoro -40...70 °C Protezione IP 1P65 Peso 200 g

- c. Entrer l'hôte (adresse du serveur) et l'URL du service logiciel dans Réglages.
- d. Terminer la configuration avec *Écrire*.
- 2. Effectuer la connexion avec le logiciel RMS / Cloud. Sous Extras > Setup > Appareil > Nouveau périphérique LAN

3. Entrer le numéro de série de l'appareil.

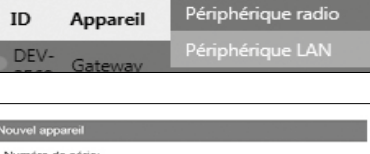

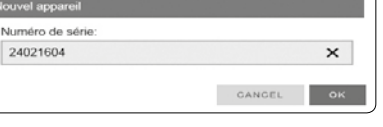

- 4. Presser la touche sur l'appareil. Bref clignotement rouge de la LED.
- .<br>Veuillez presser brièvement la touche sur l'appareil CANCEL
- 5. Entrer le nom, le canal et le groupe de l'appareil.

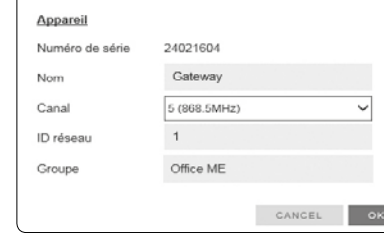

6. Terminer la configuration.

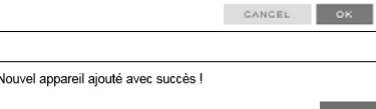

# **MANUALE D'ISTRUZIONI BREVE**

#### **Descrizione generale**

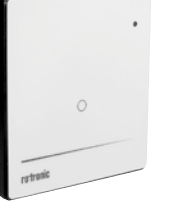

Congratulazioni per l'acquisto del gateway RMS. Il gateway trasmette continuamente via Ethernet i dati del data logger wireless al software RMS. Il presente manuale d'istruzioni breve descrive le funzioni principali dello strumento.

Leggere attentamente questo breve manuale d'uso e le istruzioni per l'uso all'indirizzo **www.rotronic.com/rms**.

#### **Messa in servizio**

Lo strumento necessita di alimentazione a 24 V (morsettiera: V+ / V-) o PoE, per poter trasmettere i dati. Il gateway può essere fissato semplicemente con il supporto a parete. Ilcollegamento con il software RMS viene stabilito tramite pairing (associazione).

### **Importante: Porta 80, DHCP**

Per l'interfacciamento dello strumento la Porta 80 andrà attivata in rete e un server DHCP dovrà assegnare allo strumento l'indirizzo IP.

#### **COME ASSOCIARE IL GATEWAY (PAIRING) IN 6 PASSAGGI**

- c. In Impostazioni indicare l'host (indirizzo del server) e l'URL del servizio software. d. Terminare la configurazione con Scrivi.
- 2. Login nel software / cloud RMS. Seguire il percorso Extra > Configurazione <sup>&</sup>gt; Strumenti <sup>&</sup>gt; Nuovo Strumento LAN

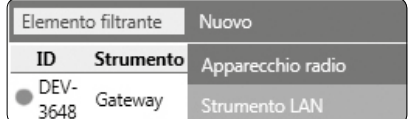

5. Digitare nome, condotta e gruppo dello strumento.

Strument 24021604 Numero di serie Gateway Nome 5 (868.5MHz ID di rete  $1$ Office ME Gruppe CANCEL  $\overline{\phantom{a}}$  ok

6. Terminare la configurazione.

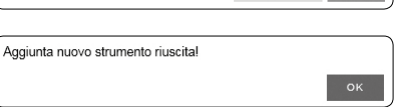

## **Affichage LED**

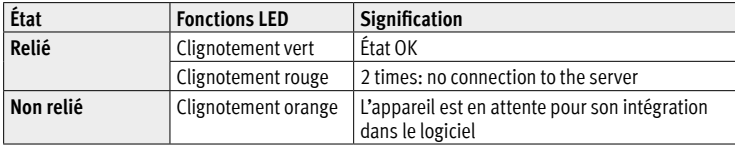

## **Accessoires**

AC1321 Kit de montage avec clé à 6 pans et cône de montage

## **Caractéristiques techniques :**

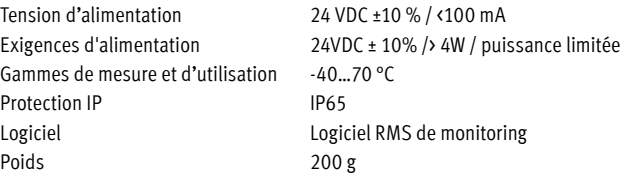

#### **Dimensions**

## **Livré avec**

- Gateway
- Support mural
- Mode d'emploi abrégé

## **Indicatore LED**

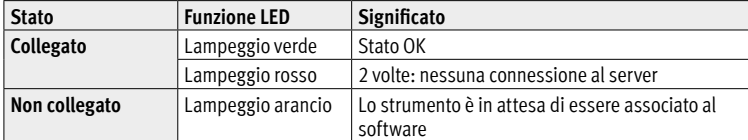

## **Accessori**

AC1321 Kit di montaggio con chiave a brugola e cono di montaggio

## **Dati tecnici:**

Requisiti di alimentazione 24 VDC ± 10% /> 4 W / fonte di alimentazione limitata Software Software di monitoraggio RMS

## **Dimensioni**

## **Dotazione**

- Gateway
- Supporto a parete
- Manuale d'istruzioni breve

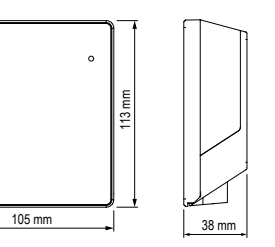

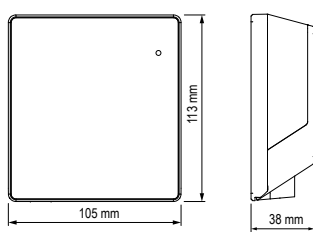